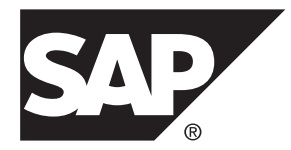

# **Java SDK Guide SAP Sybase Event Stream Processor 5.1 SP04**

#### DOCUMENT ID: DC01618-01-0514-01

LAST REVISED: November 2013

Copyright © 2013 by SAP AG or an SAP affiliate company. All rights reserved.

No part of this publication may be reproduced or transmitted in any form or for any purpose without the express permission of SAP AG. The information contained herein may be changed without prior notice.

Some software products marketed by SAP AG and its distributors contain proprietary software components of other software vendors. National product specifications may vary.

These materials are provided by SAP AG and its affiliated companies ("SAP Group") for informational purposes only, without representation or warranty of any kind, and SAP Group shall not be liable for errors or omissions with respect to the materials. The only warranties for SAP Group products and services are those that are set forth in the express warranty statements accompanying such products and services, if any. Nothing herein should be construed as constituting an additional warranty.

SAP and other SAP products and services mentioned herein as well as their respective logos are trademarks or registered trademarks of SAP AG in Germany and other countries. Please see [http://www.sap.com/corporate-en/legal/copyright/](http://www.sap.com/corporate-en/legal/copyright/index.epx#trademark) [index.epx#trademark](http://www.sap.com/corporate-en/legal/copyright/index.epx#trademark) for additional trademark information and notices.

## **Contents**

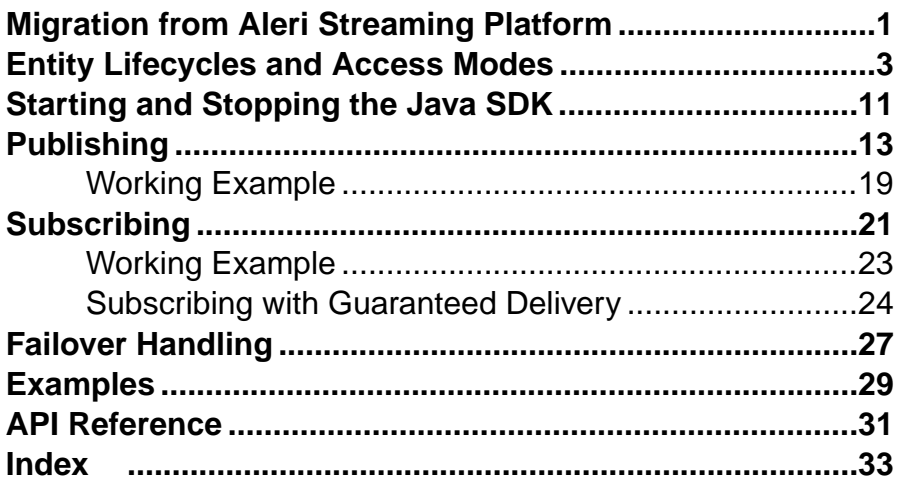

#### **Contents**

## <span id="page-4-0"></span>**Migration from Aleri Streaming Platform**

The SDK interface provided by SAP® Sybase® Event Stream Processor (ESP) differs from the SDK interface provided in Aleri Streaming Platform (ASP). In Event Stream Processor, the SDK has been modified for improved flexibility and performance, and to accommodate projects running in a clustered environment.

#### Clusters and Projects

Because projects now run in a cluster, they are no longer accessed using the command and control host and port. A project has a unique identity denoted by its URI which typically consists ofthe clusterinformation, workspace name, and project name. TheSDK takes care of resolving the URI to the physical address internally. The project object in ESP loosely corresponds to the platform object in ASP. There is no analogue of an ESP Server in the Pub/ Sub API.

**Note:** There are methods to connect to a standalone project but these should not be used as they will be removed in a future release.

The ESP SDK includes new functionality to configure and monitor the cluster. There is no counterpart for these functions in the ASP Pub/Sub API.

#### Access Modes

In the ASP Pub/Sub, the Platform and Publisher objects were accessed using synchronous method calls. The Subscriber object required callback handlers. In ESP, this has changed. All entities—that is, server, project, publisher, and subscriber—can be accessed using either direct method calls or callback handlers. In addition, ESP introduces a third method called selection access.

Direct access works similarly to how Platform and Publisher objects were called in ASP. Each call blocks until the task completes or results in an error. In ESP, you can also use this mode for Subscribers.

In callback, users register handler functions and the SDK calls the functions when anything of interest happens. This wasthe only way to work with subscribersin ASP. In ESP, you can also use this method for other entities.

The select access mode lets you register multiple entities with a selector and have a single thread wait for an event on any of those entities. Functionally, this is similar to the select/poll mechanism of monitoring multiple file descriptors in a single thread.

#### Automatic Reconnection and Monitoring

In ASP, the Pub/Sub API supported automatic reconnection to a peer when working in hotactivemode.ESPsupports automatic reconnection but addssome functionality when working in callback or select access modes. Additional functionality includes checking if a cluster or project has gone down and monitoring the back-end for restarts.

#### Publishing

In DIRECT access mode, you can now have the SDK run a background thread when publishing for better throughput. When using ASP, tasks such as these had to be done by the Pub/Sub user.

In ASP, a message wasformatted using temporary storage (vectors) which needed to be filled in before calling the Pub/Sub API to create the buffer. In ESP, this is avoided by writing directly to a buffer. To create a message in the ESPSDK, users willindicate the start of a block or row,then populate itin sequence. The fields must be filled in the same order asthey appear in the schema.

#### **Subscribing**

In ASP, the data from a message was available as a collection of objects. In the ESP SDK, that step is skipped. Methods are provided to read the buffer directly as native data types or helper objects (Money, BigDatetime, Binary). The data fields can be accessed in random order.

## <span id="page-6-0"></span>**Entity Lifecycles and Access Modes**

In the SAP® Sybase® Event Stream Processor Java SDK, all entities share a common lifecycle and set of access modes.

User interaction in the Event Stream Processor (ESP) SDK is handled through entities the SDK exposes. The main entities are Server, Project, Publisher, and Subscriber. These entities correspond to the functional areas of the SDK. For example, the Server object represents a running instance of a cluster, the Project corresponds to a single project deployed to the cluster, the Publisher object deals with publishing data to a running project, and the Subscriber object subscribes to data streams.

On initial retrieval an entity is considered to be open. When an entity is open, you can retrieve certain static information about it. To accomplish its assigned tasks, an entity connects to the corresponding component in the cluster. A server connects to a running instance of a cluster, and Project, Publisher and Subscriber all connect to running instances of a project in a cluster.

In the connected state, an entity can interact with the cluster components. Once an entity is disconnected, it can no longer interact with the cluster but is still an active object in the SDK, and can be reconnected to the cluster. Once an entity is closed, it is no longer available for interaction and is reclaimed by the SDK. To reuse an entity that has closed, retrieve a fresh copy of the entity.

For example, you can retrieve a Project object and connect it to a project in the cluster. If the back-end project dies, the SDK Project receives a disconnected event. You can attempt to reconnect manually, or, if you are using callback mode and your configuration supports it, the SDK tries to reconnect automatically. Upon successful reconnection, the SDK generates a connected event. If you actively close the entity, it disconnects from the back-end project and the SDK reclaims the Project object. To reconnect, you first need to retrieve a new Project object.

The SDK provides great flexibility in structuring access to the entities exposed by the API. There are three modes that can be used to access entities: direct, callback, and select.

Direct access is the default mode when retrieving an entity. In this mode, all calls return when an error occurs or the operation completes successfully. There are no events generated later, so there is no need to have an associated event handler.

In callback access, an event handler must be associated with the request. Most calls to the entity return immediately, but completion of the request is indicated by the generation of the corresponding event. The SDK has two internal threads to implement the callback mechanism. The update thread monitors all entities currently registered for callbacks for applicable updates. If an update is found, an appropriate event is created and queued to the dispatch thread. The dispatch thread calls the registered handlers for the user code to process them.

You can register multiple callbacks on each publisher or subscriber by calling the setCallback(...) method multiple times. Each registered handler gets the same events.

The following sample illustrates accessing a project in callback mode. If you are working in callback mode and want to receive the callback events, register your callback handlers before you call connect on the entity you are interested in.

```
 ProjectOptions opts = new 
ProjectOptions.Builder().setAccessMode(AccessMode.CALLBACK).create(
);
   Project project = SDK.getInstance().getProject(projectUri, creds,
opts);
     project.setCallback(EnumSet.allOf(ProjectEvent.Type.class), new 
ProjectHandler("Handler"));
     project.connect(60000);
     //
    // Wait or block. Rest of the project lifecycle is handled in the
project callback handler
     //
     // Project handler class 
     public class ProjectHandler implements Callback
     {
        String m name;
         ProjectHandler(String name) {
            m_name = name; }
         public String getName() {
```

```
 return m_name;
 }
           public void processEvent(ProjectEvent pevent)
 {
                Project p = pevent.getProject();
                 try {
                       switch ( pevent.getType() ) {
                      // Project has connected - can retrieve streams, 
deployment etc.
                       case CONNECTED:
                            String[] streams = 
pevent.getProject().getModelledStreamNames();
                            break;
                     // Project disconnected - only call possible connect 
again
                      case DISCONNECTED:
                            break;
                    // Project closed - this object should not be accessed
anymore by user code
                       case CLOSED:
                            break;
                       case STALE:
                       case UPTODATE:
                            break;
                       case ERROR:
                            break;
because the contract of the state of the state of the state of the state of the state of the state of the state of the state of the state of the state of the state of the state of the state of the state of the state of t
                 } catch (IOException e) {
 }
```
 }  $\begin{array}{ccc} & & \\ \end{array}$ 

The select access mode lets you multiplex various entities in a single user thread—somewhat similar to the select and poll mechanisms available on many systems—to monitor file descriptors. Register an entity using a Selector together with the events to monitor for. Then, call **Selector.select()**, which blocks until a monitored update occurs in the background. The function returns a list of SdkEvent objects. First determine the category (server, project, publisher, subscriber) of the event, then handle the appropriate event type. In this mode, the SDK uses a single background update thread to monitor for updates. If detected, the appropriate event is created and pushed to the Selector. The event is then handled in your own thread.

This example shows multiplexing of different entities.

```
Uri cUri = new Uri.Builder(REAL CLUSTER URI).create();
        Selector selector = SDK.getInstance().getDefaultSelector();
         ServerOptions srvopts = new 
ServerOptions.Builder().setAccessMode(AccessMode.SELECT).create();
         Server server = SDK.getInstance().getServer(cUri, creds, 
srvopts);
         ProjectOptions prjopts = new 
ProjectOptions.Builder().setAccessMode(AccessMode.SELECT).create();
        Project project = null; //SDK.getInstance().getProject(cUri,
creds, prjopts);
         SubscriberOptions subopts = new 
SubscriberOptions.Builder().setAccessMode(AccessMode.SELECT).create
();
         Subscriber subscriber = null; //
SDK.getInstance().getProject(cUri, creds, prjopts);
         PublisherOptions pubopts = new 
PublisherOptions.Builder().setAccessMode(AccessMode.SELECT).create(
);
```

```
 Publisher publisher = null; //
SDK.getInstance().getProject(cUri, creds, prjopts);
         server.connect();
         server.selectWith(selector, 
EnumSet.allOf(ServerEvent.Type.class));
         // Your logic to exit the loop goes here ...
         while (true) {
            List<sdkevent> events = selector.select();
             for (SdkEvent event : events) {
                 switch (event.getCategory()) {
                 // Server events
                 case SERVER:
                     ServerEvent srvevent = (ServerEvent) event;
                      switch (srvevent.getType()) {
                     // Server has connected - can now perform 
operations, such as adding removing 
                      // applications.
                      case CONNECTED:
                      case MANAGER_LIST_CHANGE:
                          Manager[] managers = 
srvevent.getServer().getManagers();
                          for (Manager m : managers)
                              System.out.println("Manager:" + m);
                          break;
```

```
 case CONTROLLER_LIST_CHANGE:
                                  Controller[] controllers = 
srvevent.getServer().getControllers();
                                  for (Controller cn : controllers)
                                        System.out.println("Controller:" + cn);
                                  break;
                            case WORKSPACE_LIST_CHANGE:
                                  break;
                          // This indicates that the Server has updated its
state with the latest running application
                            // information. Project objects can now be 
retrieved 
                            case APPLICATION_LIST_CHANGE:
                            case DISCONNECTED:
                            case CLOSED:
                            case ERROR:
                                 break;
denotes the contract of the contract of the contract of the contract of the contract of the contract of the contract of the contract of the contract of the contract of the contract of the contract of the contract of the co
                            break;
                       // Project events
                       case ESP_PROJECT:
                            ProjectEvent prjevent = (ProjectEvent) event;
                            switch (prjevent.getType()) {
                            case CONNECTED:
                            case DISCONNECTED:
                            case CLOSED:
                            case ERROR:
```

```
 case WARNING:
                        break;
 }
                    break;
                // Publisher events
                case PUBLISHER:
                   PublisherEvent pubevent = (PublisherEvent) event;
                    switch (pubevent.getType()) {
                    case CONNECTED:
                  // The publisher is read. This event is to be used
to publish data in callback mode
                    case READY:
                    case DISCONNECTED:
                    case CLOSED:
                        break;
 }
                    break;
                // Subscriber events
                case SUBSCRIBER:
                  SubscriberEvent subevent = (SubscriberEvent) event;
                    switch (subevent.getType()) {
                    case CONNECTED:
                    case SUBSCRIBED:
                    case SYNC_START:
                    // There is data. This event is to be used to 
retrieve the subscribed data.
                    case DATA:
```

```
 case SYNC_END:
                                     case DISCONNECTED:
                                     case CLOSED:
                                     case UNSUBSCRIBED:
                                     case DATA_INVALID:
                                     case ERROR:
                                     case STREAM_EXIT:
                                     case DATA_LOST:
                                            break;
denotes the contract of the contract of the contract of the contract of the contract of the contract of the contract of the contract of the contract of the contract of the contract of the contract of the contract of the co
                                     break;
 }
 }
 }
```
## <span id="page-14-0"></span>**Starting and Stopping the Java SDK**

Start the Java SDK before performing operations.

Initializing the SDK prompts it to start its internal threads and register required resources. This call can be made from any thread, but it must be made before any other SDK functionality is used.

Example:

```
static final SDK sdk = SDK.getInstance();// retrieve the SDK
singleton<br>sdk.start();
                                                     // start the SDK
```
Stop the Java SDK once the application using Java SDK is ready to exit or its functionality is no longer needed. This stops its internal threads and releases any held resources.

Example:

sdk.stop(); = esp\_sdk\_stop(error); // stop the SDK

Multiple SDK start calls may be made. The Java SDK requires a corresponding number of stop calls to properly shut down.

Starting and Stopping the Java SDK

## <span id="page-16-0"></span>**Publishing**

The SDK provides a number of different options to publish data to a project.

The steps involved in publishing data are.

- **1.** Retrieve a Publisher for the project to which you need to publish. You can create a Publisher directly or from a previously retrieved and connected Project object.
- **2.** Create a MessageWriter for the stream to publish to. You can create multiple MessageWriters from a single Publisher.
- **3.** Create a RelativeRowWriter method.
- **4.** Format the data buffer to publish using RelativeRowWriter methods.
- **5.** Publish the data.

While Publisher is thread-safe, MessageWriter and RelativeRowWriter are not. Therefore, ensure that you synchronize access to the latter two.

The SDK supports automatic publisher switchover in high availability (HA) configurations, except when publishing asynchronously. Switching over automatically in this instance risks dropping or duplicating records because the SDK does not know which records have been published.

The SDK provides a number of options to tune the behavior of a Publisher. Specify these options using the PublisherOptions object when the Publisher is created. Once created, options cannot be changed. Like all other entities in the SDK, publishing supports the direct, callback, and select access modes.

In addition to access modes, the SDK supports internal buffering. When publishing is buffered, the data is first written to an internal queue. This is picked up by a publishing thread and then written to the ESP project. Note that buffering is possible only in direct access mode. Direct access mode together with buffered publishing potentially provides the best throughput.

Two other settings influence publishing: batching mode and sync mode. Batching controls how data rows are written to the socket. They can be written individually, or grouped together in envelope or transaction batches. Envelopes group individual rows together to send to the ESP project and are read together from the socket by the project. This improves network throughput. Transaction batches, like envelopes, are also written and read in groups. However, with transaction batches, the ESP project only processes the group if all the rows in the batch are processed successfully. If one fails, the whole batch is rolled back.

Note: When using shine-through to preserve previous values for data that are null in an update record, publish rows individually or in envelopes, rather than in transaction batches.

When publishing is buffered, you can specify how the SDK batches rows in PublisherOptions. EXPLICIT lets you control the batches by using start transaction and end block calls.

AUTOBLOCKING ignores these calls and batches rows internally. The default mode is NONE.

Sync mode settings control the publishing handshake between the SDK and the ESP project. By default, the SDK keeps sending data to the ESP project without waiting for an acknowledgement. If sync mode is set to true, the SDK waits for an acknowledgement from the ESP project each time it sends data before sending more. Issue an explicit **Publisher.commit()** call when publishing in asynchronous mode before the client application exits or closes the Publisher. This is to guarantee that all data written is read by the ESP project.

In general terms, the return code from a Publish call indicates whether or not the row was successfully transmitted. Any error that occurs during processing on the ESP project (such as a duplicate insert) will not get returned. The precise meaning of the return code from a Publish call depends on the access mode and the choice of synchronous or asynchronous transmission.

When using callback or select access mode, the return only indicates whether or not the SDK was able to queue the data. The indication of whether or notthe data was actually written to the socket will be returned by the appropriate event. The callback and select access modes do not currently support synchronous publishing.

When using direct access mode, the type of transmission used determines what the return from the Publish call indicates. If publishing in asynchronous mode, the return only indicates that the SDK has written the data to the socket. If publishing in synchronous mode, the return from the Publish call indicates the response code the ESP project sent.

There are certain considerations to keep in mind when using callback or select mode publishing. These modes are driven by the PublisherEvent.READY event, which indicates that the publisher is ready to accept more data. In response, users can publish data or issue a commit, but only one such action is permitted in response to a single PublisherEvent.READY event.

Like all entities, if you intend to work in callback mode with a Publisher and want to get notified, register the callback handler before the event is triggered. For example:

```
PublisherOptions opts = new 
PublisherOptions.Builder().setAccessMode(AccessMode.CALLBACK).creat
e();
         Publisher publisher = project.createPublisher(opts);
         PublisherHandler handler = new PublisherHandler();
publisher.setCallback(EnumSet.allOf(PublisherEvent.Type.class), 
handler);
         publisher.connect();
```
Below are some code snippets that show different ways of publishing data. The sample code provided here is for illustration only; it does not comprise a complete, working example.

This example demonstrates publishing in direct access mode with transaction blocks.

#### Publishing

```
 // The Project must be connected first
 project.connect(60000);
```

```
 Publisher publisher = project.createPublisher();
 publisher.connect();
```

```
 Stream stream = project.getStream("Stream"); 
 MessageWriter mw = publisher.getMessageWriter(s);
 RelativeRowWriter writer = mw.getRelativeRowWriter();
 // It is more efficient to cache this
 DataType[] types = stream.getEffectiveSchema().getColumnTypes();
```

```
 // Your logic to loop over data to publish
 while (true) {
```

```
 // Logic to determine if to start a transaction block
 if ( ...)
```
mw.startTransaction(0);

```
 // Loop over rows in a single block 
 while (true) {
```

```
 // Loop over columns in a row
for (i = ...) {
```

```
 writer.startRow();
 writer.setOperation(Operation.INSERT);
```

```
 switch (types[i]) { 
                  case DATE:
                      writer.setDate(datevalue);
                      break;
                  case DOUBLE:
                      writer.setDouble(doublevalue);
                      break;
                  case INTEGER:
                      writer.setInteger(intvalue);
                      break;
                  case LONG:
                      writer.setLong(longvalue);
                      break;
                  case MONEY:
                      break;
                  case STRING:
                      writer.setString(stringvalue);
                      break;
                  case TIMESTAMP:
                      writer.setTimestamp(tsvalue);
                      break;
 //
                  // Other data types
                  //
 }
\{x_i\}_{i=1}^N , where \{x_i\}_{i=1}^N writer.endRow();
```
}

```
 // Logic to determine if to end block
     if ( ...)
         mw.endBlock();
 }
 publisher.commit();
```
This example demonstrates publishing in callback access mode. Notice that the access mode is set before the publisher is connected; this is a requirement for both callback and select access modes.

```
 p.connect(60000);
     PublisherOptions opts = new PublisherOptions.Builder()
         .setAccessMode(AccessMode.CALLBACK)
         .create();
     Publisher pub = p.createPublisher(opts);
     PublisherHandler handler = new PublisherHandler();
     pub.setCallback(EnumSet.allOf(PublisherEvent.Type.class), 
handler);
     pub.connect();
     // Block/wait. Publishing happens in the callback handler
     // ....
     //
     // Publisher callback handler
     //
```

```
 public class PublisherHandler implements Callback<PublisherEvent>
        {
              Stream m_stream;
              MessageWriter m_mwriter;
               RelativeRowWriter m_rowwriter;
               public PublisherHandler() throws IOException {
 }
               public String getName() {
                      return "PublishHandler";
 }
               public void processEvent(PublisherEvent event)
\left\{ \begin{array}{cc} 0 & 0 & 0 \\ 0 & 0 & 0 \\ 0 & 0 & 0 \\ 0 & 0 & 0 \\ 0 & 0 & 0 \\ 0 & 0 & 0 \\ 0 & 0 & 0 \\ 0 & 0 & 0 \\ 0 & 0 & 0 \\ 0 & 0 & 0 \\ 0 & 0 & 0 \\ 0 & 0 & 0 \\ 0 & 0 & 0 & 0 \\ 0 & 0 & 0 & 0 \\ 0 & 0 & 0 & 0 \\ 0 & 0 & 0 & 0 & 0 \\ 0 & 0 & 0 & 0 & 0 \\ 0 & 0 & 0 & 0 & 0 \\ 0 & 0 & 0 & 0 & 0 \\ 0 & 0 switch (event.getType()) {
                      case CONNECTED:
                              // It is advisable to create and cache these
                              try {
                                     m_stream = 
event.getPublisher().getProject().getStream("Stream");
                                     m_mwriter = 
event.getPublisher().getMessageWriter(m stream);
                                    m rowwriter = m mwriter.getRelativeRowWriter();
                              } catch (IOException e) {
                                     e.printStackTrace();
because the contract of the state of the state of the state of the state of the state of the state of the state of the state of the state of the state of the state of the state of the state of the state of the state of t
                              break;
```

```
 case READY:
                  // Publishing code goes here.
                // NOTE: Only a single publish or a commit call can be
made in one READY callback
                  break;
              case ERROR:
              case DISCONNECTED:
              case CLOSED:
                  break;
 }
 }
\begin{array}{ccc} \end{array}
```
### **Working Example**

The previous sample code on publishing is provided for illustration purposes, but does not comprise a full, working example.

SAP Sybase Event Stream Processor ships with fully functioning examples you can use as a starting point for your own projects. Examples for publishing are located in:

%ESP\_HOME%\examples\java\com\sybase\esp\sdk\examples (Windows)

\$ESP\_HOME/examples/java/com/sybase/esp/sdk/examples (Linux and Solaris)

Publishing

<span id="page-24-0"></span>The SDK provides several options for subscribing to data in a project.

Subscribing to data using the SDK involves:

- **1.** Create a Subscriber object. Create the object directly or retrieve it from a Project object.
- **2.** Connect the Subscriber object.
- **3.** Subscribe to one or more streams. Call Subscriber. subscribeStream (Stream) stream) for each stream you are connecting to, or use Subscriber.subscriberStreams(Stream[] stream) to specify multiple streams.
- **4.** In direct access mode, retrieve events using the Subscriber.getNextEvent() object. In callback and select access modes, the SDK generates events and passes them back to user code.
- **5.** For data events, retrieve MessageReader. This encapsulates a single message from the ESP project. It may consist of a single data row or a block with multiple data rows.
- **6.** Retrieve one or more RowReaders. Use the methods in RowReader to read in individual fields.

The sample code provided here is for illustration only; it does not comprise a complete, working example. This example demonstrates subscribing to a stream in direct access mode with default options:

```
 p.connect(60000);
 subscriber = p.createSubscriber();
 String strName = "WIN1";
 subscriber.subscribeStream("WIN1");
 subscriber.connect();
 // Various data type we will be reading 
 BigDatetime bigdatetime = null;
Money m = null;byte[] binary = null;
```

```
 // Logic to exit loop goes here
         while (true) {
             SubscriberEvent event = subscriber.getNextEvent();
             switch (event.getType()) {
             case SYNC_START:
                 break;
             case SYNC_END:
                 break;
             // There is data to read
             case DATA:
                 while ( reader.hasNextRow() ) {
                      RowReader rr = reader.nextRowReader();
                 for (int j = 0; j < rr.getSchema() .getColumnCount();
++j) {
                          if ( rr.isNull(j))
                              continue;
                       // This is legal but it is better to cache the
data types array
                        switch ( rr.getSchema().getColumnTypes()[j]) {
                          case INTEGER:
                              rr.getInteger(j);
                              break;
                          case LONG:
                              rr.getLong(j);
                              break;
                          case STRING:
```

```
 rr.getString(j);
                                                 break;
                                          case TIMESTAMP:
                                                 rr.getTimestamp(j));
                                                 break;
                                          case MONEY01:
                                                m = rr.getMoney(j); break;
                                         \frac{1}{2}...
                                          // process other data types
                                          // ...
 }
denotes the contract of the contract of the contract of the contract of the contract of the contract of the contract of the contract of the contract of the contract of the contract of the contract of the contract of the co
 }
                            break;
\{a_1, \ldots, a_n\} }
              subscriber.disconnect();
```
### **Working Example**

The previous sample code on subscribing is provided for illustration purposes, but does not comprise a full, working example.

SAP Sybase Event Stream Processor ships with fully functioning examples you can use as a starting point for your own projects. Examples for subscribing are located in:

%ESP\_HOME%\examples\java\com\sybase\esp\sdk\examples (Windows)

```
$ESP_HOME/examples/java/com/sybase/esp/sdk/examples (Linux and
Solaris)
```
### **Subscribing with Guaranteed Delivery**

Use guaranteed delivery (GD) to ensure that events are still delivered to the subscriber if the connection is temporarily lost or the server is restarted.

#### **Prerequisites**

Enable guaranteed delivery in a window and attach a log store in the CCL. To receive checkpoint messages from the server on streams using GD with checkpoint, set the Auto Checkpoint parameterin the project configuration file. The client may also receive checkpoint messages if the consistent recovery option is turned on and a publisher commits a message.

#### **Task**

Guaranteed delivery is a delivery mechanism that preserves events produced by a window, keeps data in a log store, and tracks events consumed by GD subscribers. For more information on guaranteed delivery, see the Programmers Guide.

A CCL project can be set to checkpoint after a number of messages pass through it. Once the configured number of messages pass through the project, the server commits the log store and sends a checkpoint message to the subscriber. This indicates that all messages up to the checkpoint sequence number are safely logged in the system.

A subscriber must indicate to the server when it has processed the messages and can recover them without the server. The subscriber can call esp publisher commit qd at any time to tell the server the sequence number of the last message that has been processed. The commit call ensures that the server will not resend messages up to and including the last sequence number committed, and allows it to reclaim resources consumed by these messages. The subscriber should not commit sequence numbers higher than the sequence number received via the last checkpoint message. This ensures that no data is lost if the server restarts.

- **1.** Request a GD subscription by setting setGDSession (String gdName) in SubscriberOptions and creating the subscriber.
- **2.** Create and connect a Publisher object.
- **3.** Check if streams have GD or GD with checkpoint enabled, either from the project interface by calling project.isGDStream(String streamName) and project.isGDCheckPointStream(String streamName) or from the stream interface by calling stream.isGDEnabled() and stream.isGDCheckPointEnabled().
- **4.** Retrieve active and inactive GD sessions by calling project.getActiveGDSessions() and project.getInactiveGDSessions().
- **5.** Tell the server that the subscriber has committed messages up to a given sequence number and no longer needs them by calling publisher.commitGD(String gdName, int[] streamIDs, long[] seqNos) throws IOException.
- **6.** Cancel the GD session by closing the subscriber or with project.cancelGDSession(String gdName).

#### **Example**

```
 // create a GD subscriber
     SDK sdk = SDK.getInstance();
     SubscriberOptions.Builder optBuilder = new 
SubscriberOptions.Builder();
     optBuilder.setGDSession(gdName);
    SubscriberOptions options = optBuilder.create();
    Subscriber subscriber = sdk.createSubscriber(projectUri, creds, 
options);
     subscriber.connect();
     subscriber.subscribeStream(gdStream);
     // create an ESP project
    ProjectOptions opts = new ProjectOptions.Builder().create();
     ProjectImpl project = (ProjectImpl) 
SDK.getInstance().getProject(projectUri, creds, opts);
    project.connect(60000);
     // create a publisher to commitGD message
     Publisher publisher = project.createPublisher();
     publisher.connect();
     Stream stream = project.getStream(gdStream);
     // check GD status/mode
    boolean gdStatus = project.isGDStream(gdStream);
    boolean gdCPStatus = project.isGDCheckPointStream(gdStream);
    boolean isGD = subscriber.isGD();
    // retrieve GD sessions
     String[] actGD = project.getActiveGDSessions();
    String[] inactGD = project.getInactiveGDSessions();
     int streamId = stream.getStreamId();
     long seqNo = 0L; // sequence number for GD record
    SubscriberEvent event = null;
    boolean done = false;
     while (!done) {
        event = subscriber.getNextEvent();
         switch (event.getType()) {
                      case DATA:
                           MessageReader reader =
event.getMessageReader();
```

```
 Stream s = reader.getStream();
                                  String str = s.getName();
                                  while (reader.hasNextRow()) {
                                      // use nextRowReader(isGD) to read GD
and non-GD records
                                           RowReader row = 
reader.nextRowReader(isGD);
System.out.println(row.toXmlString(str));
denotes the contract of the contract of the contract of the contract of the contract of the contract of the contract of the contract of the contract of the contract of the contract of the contract of the contract of the co
                                  break;
                           case CHECKPOINT:
                               // retrieve the sequence number returned by
CHECKPOINT message
                                 seqNo = event.getSeqNo();
                               System.out.println("<checkpoint>" + seqNo +
"</checkpoint>");
                                 int[] streamIds = new int[1];
                                 streamIds[0] = streamId;
                                 long[] seqNos = new long[1];
                                 seqNos[0] = seqNo; // commitGD message for a single stream with
the corresponding
                                  // last checkpointed sequence number
                                  publisher.commitGD(gdName, streamIds, 
seqNos);
                                 System.out.println("<commitGD>" + seqNo + 
"</commitGD>");
                                  break;
                           case CLOSED:
                                  System.out.println("<closed/>");
                                 done = true;
                                  break;
                           case DISCONNECTED:
                                  System.out.println("<disconnected/>");
                                 done = true; break;
          }
      }
     // cancel GD session and disconnect subscriber and publisher 
before exit
      project.cancelGDSession(gdName);
      subscriber.disconnect();
     publisher.disconnect();
```
## <span id="page-30-0"></span>**Failover Handling**

The SDK supports either fully transparent or automatic failover in a number of situations.

- **Cluster Failovers –** the URIs used to connect to a back-end component can include a list of cluster manager specifications. TheSDK maintains connections to these transparently. If any one manager in the cluster goes down, the SDK tries to reconnect to another instance. If connections to all known instances fail, the SDK returns an error. If working in callback or select access modes, you can configure the SDK with an additional level of tolerance for loss of connectivity. In this case, the SDK does not disconnect a Server instance even if all known manager instances are down. Instead, it generates a ServerEvent.STALE event. If it manages to reconnect after a (configurable) number of attempts, it generates a ServerEvent.UPTODATE event. Otherwise, it disconnects and generates a ServerEvent.DISCONNECTED event.
- **Project Failovers** an Event Stream Processor cluster lets you deploy projects with failover. Based on the configuration settings, a cluster restarts a project if it detects that it has exited (however, projects are not restarted if they are explicitly closed by the user). To support this, you can have Project instances monitor the cluster for project restarts and then reconnect. This works only in callback or select modes. When the SDK detects that a project has gone down, it generates a ProjectEvent.STALE event. If it is able to reconnect, it generates a ProjectEvent.UPTODATE event, otherwise it generates a ProjectEvent.DISCONNECTED event.

When the SDK reconnects, entities obtained from the project are no longer valid. This includes publishers, subscribers, message readers/writers, and row readers/writers. After reconnecting, recreate these objects from the project.

In direct access mode, the SDK does not monitor the cluster for restarts. If a communication error occurs, the project object and all project-related entities are invalidated.Close the project, which also closes any elementsit contains,then create a new project object and reconnect. The following example shows one way of doing this:

```
// Encountered communication error 
project.close();
Project project = s sdk.getProject(uri, creds);
project.connect(WAIT TIME_60000_MS);
\frac{1}{\sqrt{2}} will succeed if cluster has restarted project.
// Create publisher or subscriber and proceed
```
• **Active-Active Deployments –** you can deploy a project in active-active mode. In this mode, a cluster starts two instances of the project: a primary instance and a secondary instance. Any data published to the primary is automatically mirrored to the secondary instance. The SDK supports active-active deployments. When connected to an activeactive deployment, if the currently connected instance goes down, the Project tries to reconnect to the alternate instance. Unlike failovers, this happens transparently. Therefore, if the reconnection is successful, there is no indication given to the user. In addition to the Project, there is support for this mode when publishing and subscribing. If subscribed to a

project in an active-active deployment, the SDK does not disconnect the subscription if the instance goes down. Instead, it generates a SubscriberEvent.DATA\_LOST event. It then tries to reconnect to the peer instance. If it is able to reconnect, the SDK resubscribes to the same streams. Subscription clients then receive a SubscriberEvent.SYNC\_START event, followed by the data events, and finally a SubscriberEvent.SYNC\_END event. Clients can use this sequence to maintain consistency with their view of the data if needed. Reconnection during publishing is also supported, but only if publishing in synchronous mode. It is not possible for the SDK to guarantee data consistency otherwise. Reconnection during publishing happens transparently; there are no external user events generated.

## <span id="page-32-0"></span>**Examples**

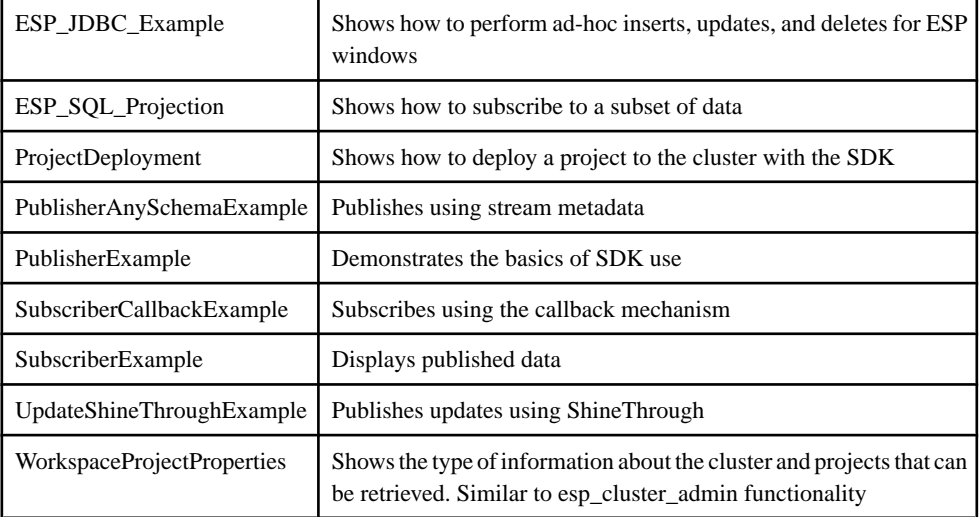

ESP includes several working examples for the Java SDK.

These examples and a readme file with instructions for running them are located at ESP\_HOME\examples\java.

#### Examples

## <span id="page-34-0"></span>**API Reference**

Detailed information on methods, functions, and other programming building blocks is provided in the API level documentation.

To access the API level documentation:

- 1. Navigate to <Install Dir>/ESP-5 1/doc/sdk/java.
- **2.** Launch index.html.

API Reference

## <span id="page-36-0"></span>**Index A**

Access Modes callback [3](#page-6-0) direct [3](#page-6-0) select [3](#page-6-0) API reference Java [31](#page-34-0)

## **D**

direct mode example [21](#page-24-0)

### **E**

example subscribing [21](#page-24-0)

### **F**

failover active-active [27](#page-30-0) cluster [27](#page-30-0) project [27](#page-30-0) fault tolerance [27](#page-30-0)

### **J**

Java API reference [31](#page-34-0)

### **M**

modes of publishing batching [13](#page-16-0) sync [13](#page-16-0)

### **P**

project publishing to [13](#page-16-0) Publishing improving throughput [13](#page-16-0) modes [13](#page-16-0) to project [13](#page-16-0)

### **S**

Subscribing example [21](#page-24-0) in direct mode [21](#page-24-0) to stream [21](#page-24-0)

Index